## Desky Dokument

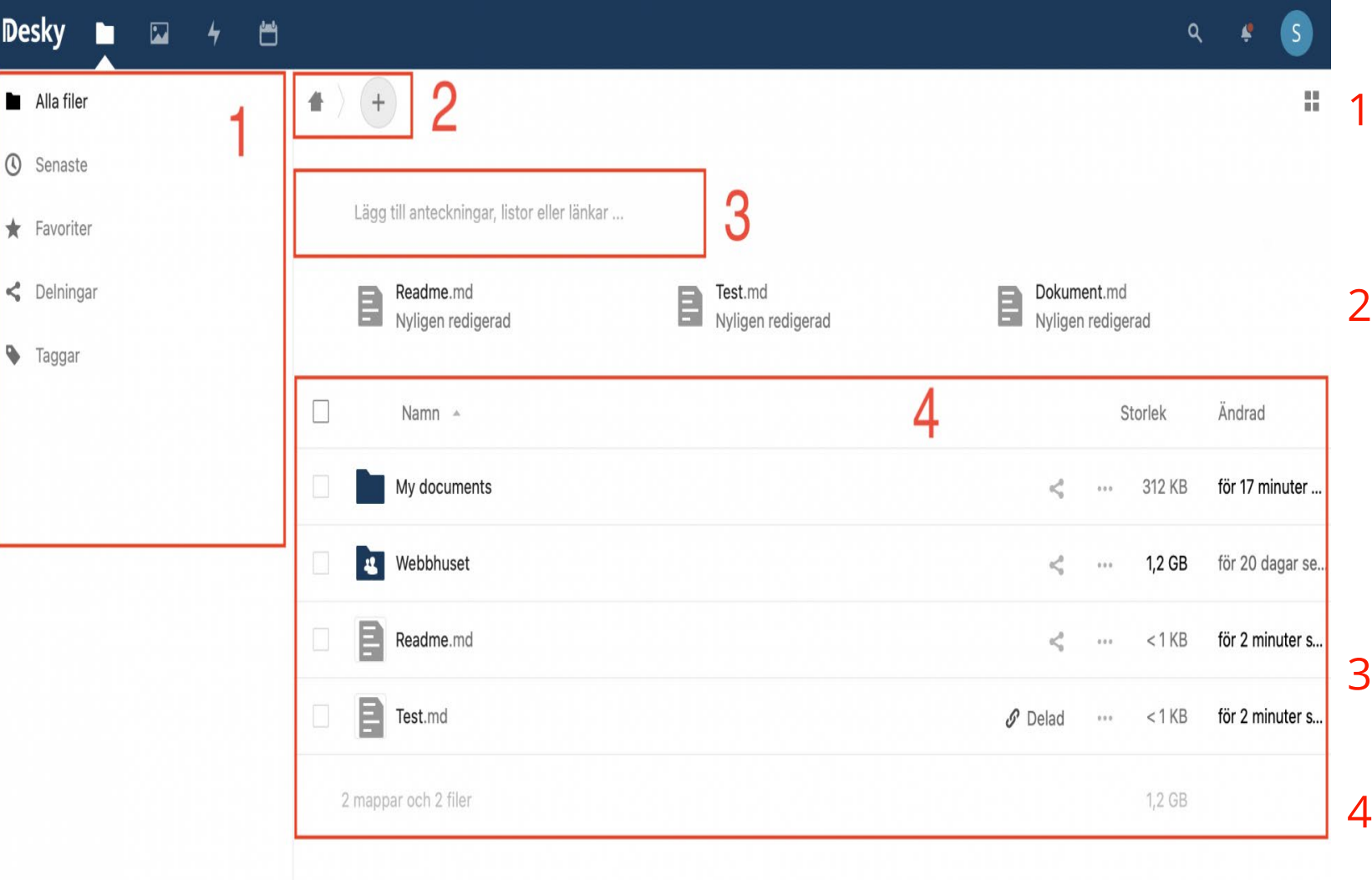

- 1.Här hittar du filtreringsfunktioner. För att lägga till ett dokument som favorit -> "⋯" -> "Lägg till i favoriter"
- 2.med **+** ikonen kan du skapa en ny mapp, ett nytt dokument eller ladda upp en ny fil. då du använder **+** funktionen landar det du skapar/laddar upp i den mappen du befinner dig i vid tillfället.
- 3.En personlig textruta där du kan till exempel skapa en to-do lista
- .Här ser du alla dina mappar. Observera att du kan sortera din vy med att klicka på kolumnrubrikerna.

Borttagna filer

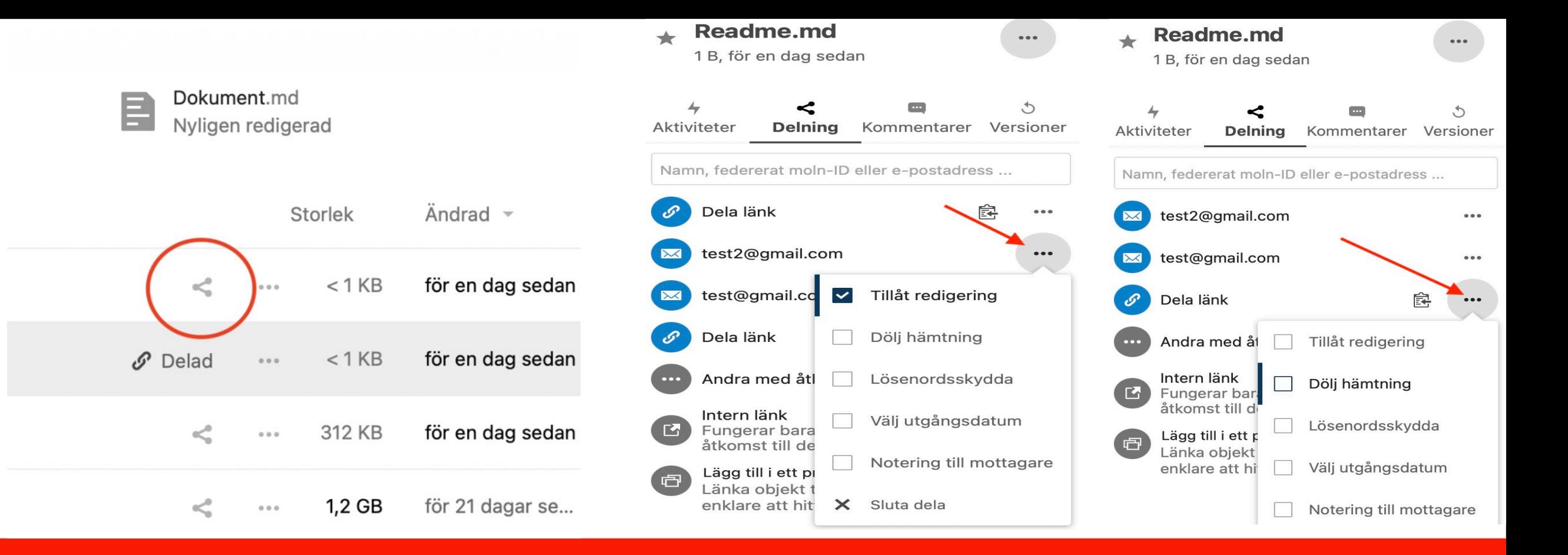

## Ge rättigheter vid delning

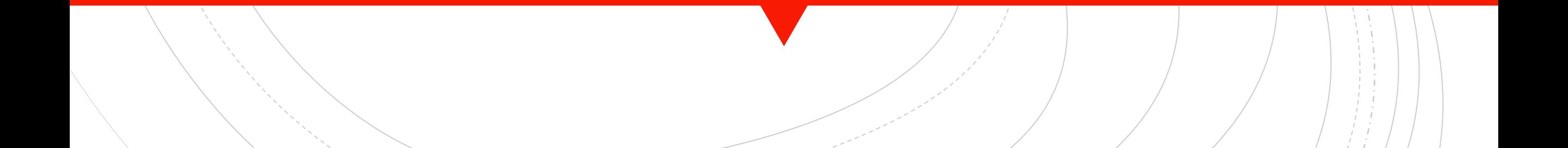